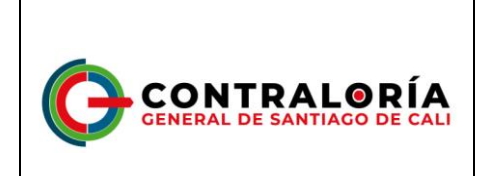

## **CONTRALORIA GENERAL DE SANTIAGO DE CALI**

#### **POLITICA EDITORIAL DE GOBIERNO DIGITAL Y ACCESIBILIDAD EN DOCUMENTOS DIGITALES PARA LA PUBLICACIÓN EN LA PÁGINA WEB**

**Revisó y Consolidó**

**Oficina Asesora de Comunicaciones** 

**- Proceso Gerencial**

**Santiago de Cali**

**Distrito Especial**

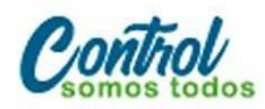

(57)(602) 644-2000 **(1 8 C** contraloríacali

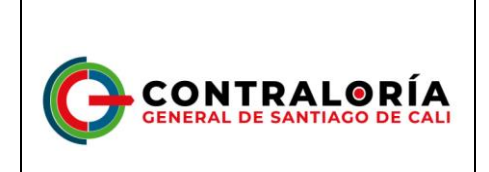

**POLÍTICA EDITORIAL DE GOBIERNO DIGITAL Y ACCESIBILIDAD EN DOCUMENTOS DIGITALES PARA LA PUBLICACIÓN EN LA PÁGINA WEB**

**PÁGINA** 

# **INTRODUCCIÓN**

La Contraloría General de Santiago de Cali, en adelante CGSC, define la presente "*Política Editorial de Gobierno Digital y Accesibilidad en Documentos Digitales para la publicación en la página web*", con la finalidad de mayor claridad y entendimiento en su contenido, que permita a la ciudadanía en general acceder de forma fácil, con un lenguaje claro y conciso; siendo la información veraz y oportuna, dando a nuestros ciudadanos confiabilidad en lo que se publique en la página web de la CGSC.

### **1. DIRECTRICES GENERALES**

- Los contenidos deben tener claridad y exactitud.
- Utilizar un lenguaje claro y que sea entendible para los ciudadanos.
- Simplicidad en el uso de las secciones y medios de la interacción de la página web.
- No recurrir a frases ni palabras ofensivas de discriminación.
- La información proporcionada debe ser objetiva.
- Los contenidos deben ser vigentes, relevantes, probables e íntegros.
- La entidad debe publicar contenido que corresponde únicamente a su competencia y garantizar la veracidad de los mismos.
- No se debe brindar información acerca de aspectos confidenciales que afecten la entidad.
- Los contenidos que se publiquen deben ser acordes a los lineamientos de la CGSC, con un adecuado uso de la gramática.
- Se debe procurar generar contenidos con información de interés público a través de nuestros canales de comunicación virtual que promueva la socialización de información y accesibilidad a la información generada por la entidad.
- En la medida de lo posible y cuando se considere pertinente todo documento deberá entregarse con mapas conceptuales que describa la información suministrada.
- Los textos o información suministrada en imágenes no deberán estar incorporados sobre ellas, puesto que no podrán ser leídas por las ayudas técnicas de algunos

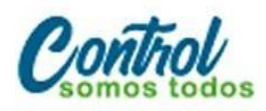

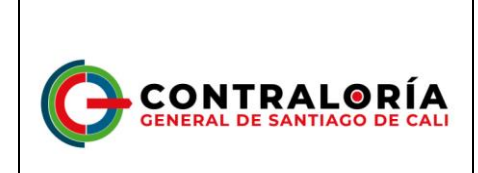

**PÁGINA** 

usuarios.

- Los productos audiovisuales deberán llevar su **Closed Caption** para proporcionar información interpretativa, esta característica la tiene por defecto el canal de YouTube.
- Todo acto de rendición de cuentas deberá contar con lenguaje de señas.

#### **2. ACCESIBILIDAD EN DOCUMENTOS DIGITALES PARA LA PUBLICACIÓN WEB.**

El documento<sup>1</sup> es la unidad de información más utilizada a nivel interno en las entidades y empresas, con destino a los ciudadanos y usuarios, por lo que es fundamental que en lo digital se cuente con accesibilidad, ya que ello garantiza uso por la más amplia mayoría de usuarios.

Sobre la manera de conformar los contenidos, es común que cada usuario genere sus propias estrategias, pero ello no siempre hace que los resultados sean lo mejor, por lo menos en términos de accesibilidad, por lo que se hace necesario hacer uso de unas orientaciones específicas para realizar estas labores de modo que se favorezca una buena conformación y además accesible. El presente apartado se ocupa de brindar estas orientaciones para los aplicativos más utilizados en el medio.

## 2.1. DOCUMENTOS DE PROCESADOR DE TEXTOS.

El procesador de textos es la herramienta software por excelencia para conformar documentos. Con el fin de hacerlos accesibles, la información originada en estos debe contar con las características y procesos que a continuación se indica:

*Preparación del documento*

Con antelación a la conformación del documento tenga presente los ítems que a continuación se mencionan, para garantizar una correcta conformación y una forma eficiente de generar textos para la mayor parte de usuarios.

Los documentos son públicos o privados. Documento público es el otorgado por el funcionario público en ejercicio de sus funciones o con su intervención. Así mismo, es público el documento otorgado por un particular en ejercicio de funciones públicas o con su intervención. Cuando consiste en un escrito autorizado o suscrito por el respectivo funcionario, es instrumento público; cuando es autorizado por un notario o quien haga sus veces y ha sido incorporado en el respectivo protocolo, se denomina escritura pública.

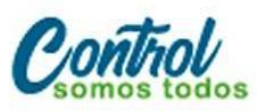

<sup>1</sup> LEY 1564 DE 2012 - Código General del Proceso, ARTÍCULO 243. DISTINTAS CLASES DE DOCUMENTOS. Son documentos los escritos, impresos, planos, dibujos, cuadros, mensajes de datos, fotografías, cintas cinematográficas, discos, grabaciones magnetofónicas, videograbaciones, radiografías, talones, contraseñas, cupones, etiquetas, sellos y, en general, todo objeto mueble que tenga carácter representativo o declarativo, y las inscripciones en lápidas, monumentos, edificios o similares.

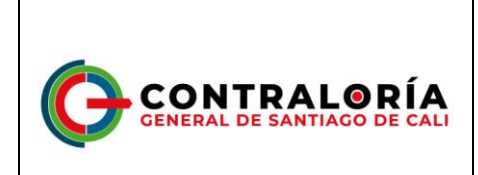

 $\checkmark$  Texto claro

El contenido de los documentos debe ser claro y fácil de leer, de lo contrario, cualquier característica de accesibilidad incorporada será insuficiente para muchos o algunos usuarios. En lo posible, que otros revisen la redacción de los contenidos para su retroalimentación en la búsqueda que el documento destinado al público en general pueda ser entendido por cualquiera. Si el documento fuese técnico y dirigido a profesionales en un saber específico, que personas de este ámbito le revisen y retroalimenten.

Diseño

La información que se entregue en el documento en lo posible utilice instrucciones o indicaciones a través de más de un medio sensorial, como el visual, ya que algunos usuarios podrían quedar fuera del acceso a esta información.

**Ejemplo.** Un título principal que muestra su nivel de importancia mediante un tamaño de texto grande, sin asignarle el estilo Título.

Durante las fases de creación y modificación de los documentos, puede ser necesario el uso de textos adicionales para que el contenido sea perceptible por la gran mayoría de usuarios.

**Ejemplo.** Puede adicionarse caracteres como asteriscos o con textos que avisen de la característica que le aplique.

En el diseño de los documentos no es deseable el uso de columnas, por ser una forma de mostrar la información que puede confundir a algunos usuarios por la secuencia de lectura que debe utilizarse Si fuese perentorio su uso, se debe hacer con la opción adecuada para el procesador de textos.

No utilizar espacios para separar las letras de las palabras, creando con ello un efecto llamativo para títulos, esto es una mala práctica ya que programas como lectores de pantalla leen estos títulos de manera incomprensible.

**Ejemplo.** "T I T U L O", en el que los programas lectores leerían palabra por palabra, dados los espacios existentes entre ésta.

No dejar líneas en blanco para separar párrafos. Si los párrafos requirieran separarse entre sí, la forma adecuada sería generando este espaciamiento en la configuración

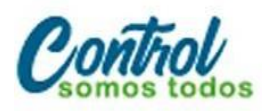

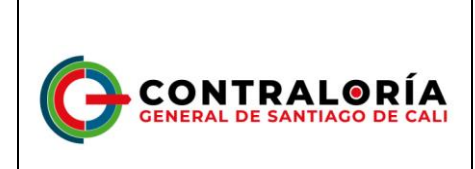

del estilo párrafo.

Si se quiere que los títulos quedaran separados de los párrafos por espacio, deben configurarse en el estilo título y no dejando líneas de espacio. Configure en el procesador de textos el Estilo Titulo para cada nivel jerárquico según sus preferencias y procure que sea de forma acorde a lo establecido para accesibilidad por la guía de accesibilidad Web de la función pública. <sup>2</sup>

 $\checkmark$  Avisos, aclaraciones o advertencias

Siempre que entregue avisos o mensajes importantes de advertencia o prevención, ubíquelos antes del evento o suceso al que pudiera afectar.

**Ejemplo.** "Ingrese su nombre: (En letras mayúsculas)"

El aviso que afecta el ingreso del nombre está después del campo a insertar, indicación que algunos usuarios interpretarían después de escribir el nombre, lo que les haría perder tiempo si lo escribieran en minúsculas.

La forma correcta sería: "Nombre (en mayúsculas):

De esta manera, personas que utilicen lector de pantalla o línea Braille, podrán saber claramente antes de ingresar el nombre, la forma como debe hacerse. En caso que se use la opción "Los campos con asterisco (\*) son obligatorios" es necesario realizar esta indicación antes del formulario y no después de este.

 $\checkmark$  Contraste de color

Debe garantizarse que los textos e imágenes cuenten con un fondo oscuro si son claros o viceversa.

Definir desde el inicio el color de fondo y de los textos a utilizar, que sean contrastantes. Si el documento cambia características por cualquier circunstancia, asegurar continuar generando contraste adecuado, incluso si utiliza fotografías o imágenes, las que deben contar con fondo contrastante.

- *Conformación del documento de procesador de textos.*
	- $\checkmark$  Indicar idioma del documento

<sup>2</sup> Anexo 1 de la Resolución MinTIC – Viceministerio de Transformación Digital, Dirección de Gobierno digital de diciembre de 2020, o la que la modifique o reemplace.

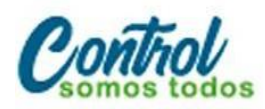

(57)(602) 644-2000 **8 8 8 9 10 contraloríacali** Centro Administrativo Municipal (CAM) Av. 2 Norte #10-70 Piso 7 ( www.contraloriacali.gov.co

 $\overline{a}$ 

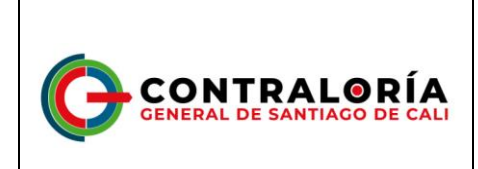

Antes de iniciar la escritura del documento, debe seleccionarse el idioma español en el que se escribirá, corroborando en la parte inferior de la ventana del procesador de textos.

Este mismo procedimiento debe utilizarse si un fragmento del texto se escribe en otro idioma, lo cual debe indicarse para que tecnologías como lectores de pantalla para personas ciegas lo lean adecuadamente y en el idioma correcto de los textos.

Defina el estilo y tamaño de la fuente a utilizar

Conforme a lo consignado en el Manual de Identidad Corporativa de la CGSC, establezca el estilo de fuente Arial como predeterminada desde el inicio. El tamaño general de los textos sugerido es de 12 puntos; utilizar un tamaño menor genera que algunos usuarios no puedan leer correctamente el texto.

 $\checkmark$  Defina una estructura de títulos correcta y clara

Debe establecerse la estructura del documento mediante títulos correctamente jerarquizados. Es decir, que, si se tienen títulos, subtítulos, secciones y subsecciones del mismo, vayan con la característica acorde a estos niveles en el procesador de textos, de modo que posteriormente esto pueda permitir una adecuada navegación y una comprensión global del contenido y su estructura.

**Ejemplo.** En documento que tiene un título, tres capítulos, y en cada capítulo dos o tres secciones cada uno, su título principal deberá llevar estilo título de nivel 1 y los títulos de capítulo estilo de título nivel 2 y las secciones de estos capítulos estilo título de nivel jerárquico 3, etc.

Construya la estructura para que los contenidos vayan dentro de los títulos y subtítulos, de modo que al trabajar el documento se vaya creando estos títulos con su característica específica de nivel y jerarquía mediante.

En el menú Vista, active la opción panel de navegación en el cual podrá observar cómo se van reflejando los títulos creados, permitiéndose incluso ir a las secciones de forma inmediata y ágil.

Esta forma de estructurar los documentos favorece a todos los usuarios para navegar y entender el documento, incluso a quienes utilizan ayudas técnicas.

 $\checkmark$  Defina el espaciado entre líneas

Asegúrese que el interlineado de los Párrafos sea sencillo. Configure el estilo párrafo

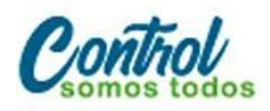

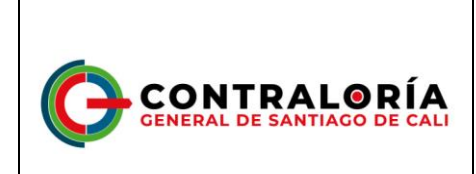

para lograrlo.

Si el documento a generar tiene como destinatarios usuarios con baja visión, seleccione un espaciado de 1,5 líneas, así los usuarios podrán interpretar mejor el texto. Utilice espaciado 1,5 solo en los casos indispensables, dado que esto puede permitir ahorrar en el uso de papel.

 $\checkmark$  Forzar salto de página si fuese necesario

Use controles de salto cuando se requiera avanzar a la siguiente página sin llenar totalmente la actual, debe forzarse el salto de página. Para hacerlo pulse en el teclado Control + Enter o ingrese por Insertar y seleccione allí Salto de página.

Cuando se insertan espacios varias veces consecutivas, la navegación por el documento se hace demorada para algunos usuarios, por ello, cuando requiera avanzar a la siguiente página, siempre fuerce el salto como se ha indicado.

Utilice listas de viñetas o numeración siempre que aplique

Las listas a través de viñetas y numeraciones se deben hacer mediante las opciones correspondientes.

Respecto a las viñetas, es importante que no se utilice la viñeta círculo vacío, ya que ésta, en realidad, es una letra "o" y los lectores de pantalla la pronuncian como tal, confundiendo a estos usuarios.

La numeración se utiliza generalmente cuando los elementos listados requieren de una secuencia específica para indicarle alguna referencia específica al usuario, también cuando los elementos requerirán ser referenciados posteriormente.

- $\checkmark$  Tablas para mostrar datos tabulares y no para organizar
	- ֍ Debe utilizarse la opción Tabla del menú Insertar para crear tablas. Las tablas deben ser utilizadas sólo para relacionar datos que lo ameriten. Algunos aspectos a tener en cuenta:
	- ֍ No deben utilizarse tablas para organizar la información, distribuirla o hacer diseño del documento.
	- ֍ En la medida de lo posible no deben crearse tablas muy grandes y con gran cantidad de texto, esto hace difícil la consulta y visualización para cualquier usuario.

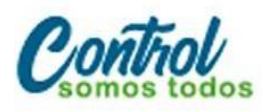

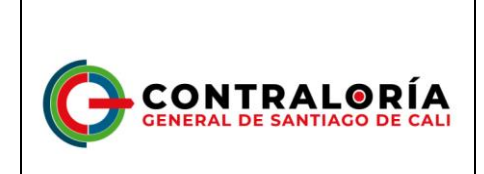

- ֍ No deben insertarse tablas dentro de otras (anidamiento).
- ֍ De forma general, no es pertinente combinar celdas en las tablas (solo si es indispensable).
- ֍ Deben asignarse títulos a las tablas.
- ֍ No pegue imágenes de tablas en los documentos, ellas no pueden ser leídas por ayudas técnicas ni navegadas correctamente.
- $\checkmark$  Siempre que existan imágenes asígneles texto alternativo

Al insertar imágenes, fotografías, esquemas, diagramas, mapas y en general elementos gráficos, deberá poner texto alternativo para que ellas sean parte del contenido para quienes no las ven. Para esto, se selecciona la imagen y en el menú contextual se ingresa a Formato de imagen y allí se diligencia la descripción en la pestaña Texto alternativo. Si la imagen ameritara un texto más largo que el que recibe el texto alternativo, podría ubicarse esta descripción bajo la imagen, anteponiendo el texto "Descripción de la imagen:"

 $\checkmark$  Utilice Tabla de contenido si el documento lo amerita

Si el documento de procesador de textos tuviere un número considerable de páginas, debe generarse al inicio la tabla de contenido mediante referencias y tabla automática. Los títulos del documento deben manejarse jerárquicamente mediante estilo Título, como se ha indicado en estructura del documento.

 $\checkmark$  Si utiliza Hipervínculos

Los hipervínculos o enlaces deben llevar un texto que indique claramente que hacen o a dónde llevarán.

Al listarse los hipervínculos de la totalidad del documento que agilizan el trabajo, si estos no tuviesen nombres o etiquetas claras, no se entenderá a dónde llevan y ralentizarán el trabajo para los usuarios.

Ortografía

Debe chequearse la corrección ortográfica al finalizar el documento, con ello no solo se entregará un documento de calidad y adecuado, sino que podrá escucharse su contenido cuando un programa como el lector de pantalla lo lea a personas ciegas.

Revisión automática de accesibilidad

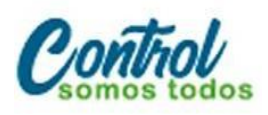

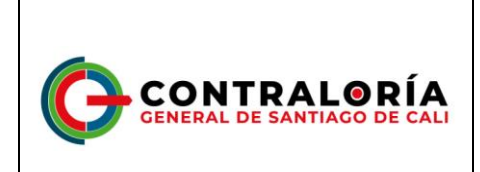

Como paso final de la creación del documento, incluso después de haber generado la tabla automática de contenido, se puede hacer la revisión automática de accesibilidad. Ingresar a la barra de menú y en Archivo, la pestaña información cuenta con una opción Comprobar si hay problemas, bajo la que podrá encontrar "Comprobar accesibilidad" que le indicará los errores cometidos, algunas advertencias sobre este tema y sugerencias en relación con una mejor forma de proceder en algunos casos.

## 2.2. DOCUMENTO DE HOJA DE CÁLCULO

- *Preparación del documento de hoja de cálculo*
	- $\checkmark$  Pertinencia de la hoja de cálculo

Si el documento a generar no requiriera de cálculos, filtros u operaciones de ordenamiento, no haga uso de este aplicativo para generar documentos, para estos casos el procesador de textos será la mejor opción.

 $\checkmark$  Instrucciones correctas y no solo para algunos

Si se establecen instrucciones para el manejo, uso de la información o diligenciamiento del documento, estas deben ser totalmente claras y no brindadas a través de aspectos visuales exclusivamente. Para los usuarios que no ven los contenidos, pueden interpretarlo como confusas o inexistentes o podrían simplemente diligenciar el valor del campo en la celda en un campo no apropiado.

Las aclaraciones o advertencias sobre diligenciamiento, tales como formato de fechas, ingresar en mayúsculas o los campos con asterisco son obligatorios o todas aquellas que advierten, aclaran o brindan mejor contexto de los eventos o campos, deben ser entregadas antes de estos, ya que con posterioridad podrían inducir al error a algunos usuarios.

Los usuarios de lectores de pantalla y renglones braille no conocen de las advertencias sino hasta llegar a ellas, por ejemplo, si las advertencias están después del campo, seguramente no las tendrán en cuenta al diligenciar y como consecuencia perderán tiempo al diligenciar la información por tener que repetir la acción.

Contraste de color

Utilizar en letras o imágenes colores claros para fondos oscuros o viceversa.

Establezca desde el inicio de la conformación del documento los colores que utilizará en las hojas a utilizar y verifique el contraste adecuado.

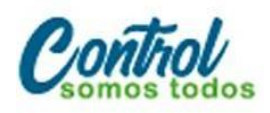

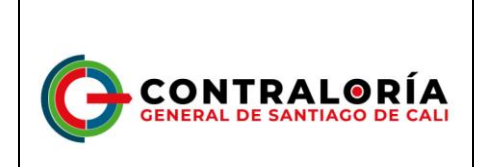

Área de impresión

Deje configurada esta opción, haga pruebas y determine la mejor configuración cuando el documento ya esté listo y conformado.

Ocultar o identificar elementos no usados

Las columnas que están en la parte derecha de los datos o las filas que en la parte inferior que no sean utilizadas, deberán ocultarse para evitar que algunos usuarios hagan búsqueda de más información sin existir.

No deben dejarse columnas o filas vacías para que parezcan márgenes. En igual sentido, no deben dejarse filas ni columnas vacías entre los datos. Deben eliminarse las hojas vacías. En las hojas que contienen datos no dejar celdas sin datos o desocupadas, para estos casos indicar "No aplica", "No tiene", o un texto que aplique según el contexto de la celda.

- *Creación del documento de hoja de cálculo.*
	- $\checkmark$  Incluya Texto alternativo para las imágenes y gráficos

Los gráficos insertados de origen externo deben llevar texto alternativo. Debe seleccionarse la imagen o gráfico en el menú contextual ingresar a Formato de imagen y allí en la pestaña Texto Alternativo diligenciar el campo Descripción.

 $\checkmark$  Nombre adecuado a cada hoja

Debe darse nombre a cada hoja de un libro. Este nombre debe ser claro y correspondiente con su contenido.

Utilice los datos en Tablas

Es generalizado que los usuarios de una hoja de cálculo distribuyan los datos por cualquier parte de la hoja, solicitando y mostrando información, además en algún punto específico ubica los nombres de columnas y bajo datos que serán objeto de operaciones, funciones, fórmulas entre otros. Existe una forma de hacer que estas regiones de los datos específicamente, sean tablas propiamente con sus características y posibilidades de filtros, ordenamientos y demás.

En el sitio en el que inician los datos de filas y columnas utilice la opción Insertar y Tabla, seleccione o escriba las características de la tabla y maneje dentro de ella los datos requeridos. En el campo donde están los datos de la tabla, seleccione la región que va a utilizar con datos y toda esta región quedará con la característica de tabla.

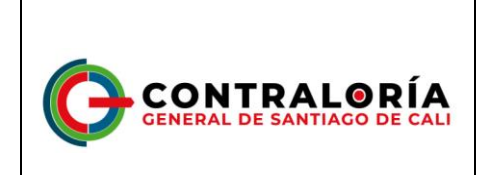

A las tablas pueden dársele características posteriormente pulsando el botón derecho del ratón o la tecla aplicaciones en cualquier parte de ella.

La mejor opción por accesibilidad, es utilizar una sola tabla por hoja, ya que con varias es difícil ubicar el sitio de inicio y finalización de cada una, así mismo es complejo determinar cuántas hay para algunos usuarios.

 $\checkmark$  No utilizar información en encabezados y pie de página

Respecto a los encabezados y pie de página en hojas de cálculo, se recomienda no incorporar información en ellos.

Si se incluyere por ser indispensable, la información ubicada debe ser redundante (incluirse también en el cuerpo de la hoja), esto dado que algunos usuarios como los de lectores de pantalla no pueden leer la información en encabezados y pie en este tipo de documentos.

 $\checkmark$  Si se utilizan hipervínculos

Los hipervínculos deben llevar un texto que indique claramente a dónde llevan o qué acción realizan. Si el vínculo llevara a un recurso externo al documento, debe garantizarse que el recurso esté disponible para el usuario.

Ubicación inicial del indicador de celda

Al guardar los archivos de hoja de cálculo, debe tenerse en cuenta que el cursor quede en la primera fila y primera columna (A1), ya que permite a quien no está familiarizado con el archivo, conocer de forma inmediata las características iniciales y apartado principal, conociendo de forma inmediata su conformación. Cuando el documento contiene varias hojas, asegurar que la ubicación sea en la hoja del inicio del documento.

Utilice el cursor en sitio distinto del inicio del documento solo en los casos indispensables y para efectos de mostrar algún aspecto en particular que sea necesario conocer tan pronto se ingrese al archivo de hoja de cálculo.

 $\checkmark$  Revisión automática de accesibilidad

Como paso final de la creación del documento de hoja de cálculo, es importante hacer la revisión automática de accesibilidad. Ingrese a la barra de menú y en Archivo, la pestaña información cuenta con una opción "comprobar" para verificar si existen problemas, bajo la que podrá encontrar "comprobar accesibilidad" que le indicará los errores cometidos, algunas advertencias sobre este tema y sugerencias en relación

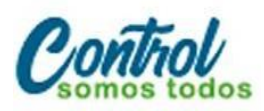

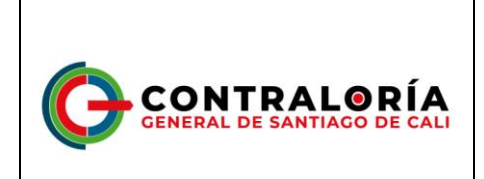

con una mejor forma de proceder en algunos casos.

#### 2.3. DOCUMENTOS PDF

PDF es un formato versátil que permite mostrar con gran resolución y buena calidad todo tipo de información.

El formato para que sea accesible, depende de la forma de conformar los documentos y la forma de guardarlos.

A continuación, se brindan algunas pautas que permiten generar documentos PDF accesibles y posibles de utilizar por muchos usuarios.

*Preparación del documento PDF*

Es importante conocer que un documento PDF generado a partir de un procesador de texto, puede quedar total y absolutamente accesible si se han seguido las indicaciones para estos documentos en secciones anteriores, teniendo además en cuenta la característica de etiquetado mostrada en seguida.

*Etiquetado*

Debe garantizarse que en el proceso de creación del documento PDF se ha etiquetado. Esto significa que mediante un proceso automático o manual se ha hecho que cada elemento (párrafo, tabla, lista, título, etc.) es realmente el elemento que corresponde y cuente con sus parámetros y características.

Los documentos PDF no etiquetados no es posible leerlos con lectores de pantalla. La mejor opción para lograr la accesibilidad es que el etiquetado se haga desde la conformación original del documento. En el procesador de textos puede indicarse el guardado en formato PDF a través de la opción "Guardar como …" y eligiendo este formato puede encontrarse por Opciones, "Etiqueta de la estructura para accesibilidad", cuya opción debe estar activada, con lo que se almacenará el etiquetado y el documento abrirá directamente en el lector de estos archivos sin necesidad del proceso de etiquetado automático.

*Idioma*

Debe establecerse el español como idioma principal del documento. Esto se hace en el programa en el que se origina el PDF ubicando la opción de idioma para todo el documento.

*Estructura del documento*

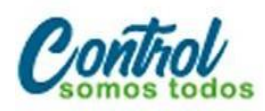

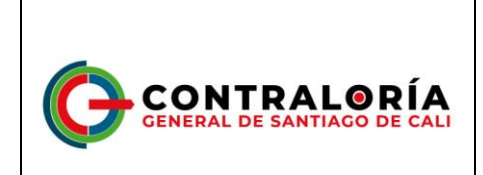

El documento debe contar con estructura mediante encabezados o estilo título correctamente jerarquizado y esta estructura cubre todo el documento y toda su información.

Si el documento contiene listas y tablas, ellas deben estar bien utilizadas y están correctamente etiquetadas. Utilizar bien las listas significa que ellas están siendo utilizadas para agrupar elementos comunes o de características similares.

*Contraste de color en documentos PDF*

Se debe utilizar adecuadamente el color de las imágenes y textos respecto de su fondo, contando respectivamente con colores claros sobre oscuros o viceversa.

Esta indicación aplica para imágenes si fuese posible, de modo que en éstas, su fondo y primer plano, generen suficiente contraste que permita visualizar la imagen a muchos más usuarios.

Sobre el contraste entre fondo y primer plano, es necesario tener en cuenta que las imágenes de fondo en los documentos impiden la visualización para muchos usuarios, por lo que no se hace recomendable en términos de accesibilidad.

- *Creación del documento PDF.*
	- $\checkmark$  Secuencia de la información

Debe establecerse y revisarse el orden lógico de los elementos con sus etiquetas para una correcta lectura del documento.

Si el documento viene de la conversión de un procesador de textos y este se encuentra organizado en una única columna, la secuencia sería correcta.

Para este mismo origen del PDF y si el documento tuviera una conformación con más de una columna, debe garantizarse que se haya utilizado la opción adecuada de diseño en columna, lo cual, igualmente garantiza la organización correcta de la secuencia del documento.

Esta secuencia es fundamental para programas lectores de pantalla y líneas braille, dado que ellas hacen lectura de los contenidos de forma lineal y si este no estuviese organizado en secuencia correcta, podría no comprenderse por el programa lector.

Al hacerse la conversión del documento a PDF, debe revisarse que el orden en el que se navega mediante tabulador sea el correcto, de lo contrario debe revisarse en el documento origen la causa y corregirla.

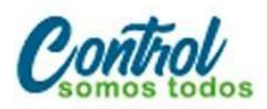

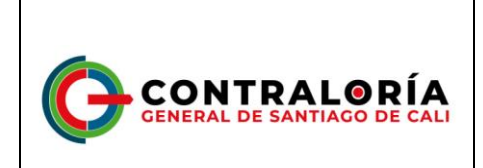

Toda instrucción sobre el diligenciamiento de los formatos debe entregarse previamente, para evitar inducir al error a los usuarios que posteriormente usen lector de pantalla, ya que los perciben luego de los campos.

**Ejemplo.** Al ubicar la instrucción, "Diligenciar en mayúscula fija" en la línea que se encuentra debajo del campo "Nombres y apellidos completos", los lectores de pantalla lo van a percibir solo cuando ya se ha ingresado la información. Esto es probable que genere un error por parte del usuario.

 $\checkmark$  Elementos decorativos

Aquellos elementos presentes en el documento que no forman parte de su contenido y solo cumplen un papel decorativo, deben etiquetarse como artefactos. Esta característica se da mediante la opción con este nombre en programas especializados en este formato. El nombre "artefactos" en procesadores de textos se conoce como "elementos decorativos".

Para los programas de procesador de textos o en la hoja de cálculo, al ubicarse información en los encabezados o pie de página, estos son tratados como artefactos al convertirse a formato PDF.

La información etiquetada de esta forma es ignorada por las tecnologías de apoyo de personas con discapacidad por lo que, si la información es importante y tiene significado dentro del documento, no debe incluirse como artefacto o como elemento decorativo.

 $\checkmark$  Instrucciones correctas y no solo para algunos

Si el documento contiene instrucciones para manejo, uso de la información o diligenciamiento, estas deben ser totalmente claras. No se deben brindar a través de aspectos visuales exclusivamente, tales como posición, forma, tamaño, color entre otras.

**Ejemplo.** Indicar que en el texto grande de la izquierda en color amarillo puede ubicarse los nombres de las personas directivas, mientras que al centro en letra más pequeña y en color verde están ubicados los nombres de los asesores de las directivas, y luego en letra pequeña a la derecha en color azul, los profesionales.

La instrucción anterior se le puede acompañar con la siguiente orientación "cada grupo de funcionarios cuenta con su título específico", asegurándose que cada grupo específico se denomine o categorice adecuadamente con su título.

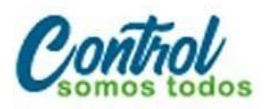

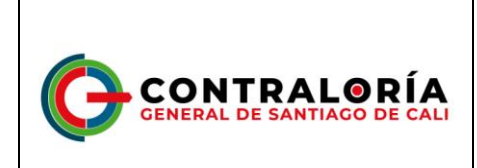

**PÁGINA** 

Lo anterior no implica que deban eliminarse las indicaciones llamativas para quienes puedan verlas, se requiere que para lograr la accesibilidad, estas indicaciones decorativas deben ir acompañadas de indicaciones correctas para quienes no pueden utilizar indicaciones visuales o mediante otros canales sensoriales.

Texto alternativo

Las imágenes, gráficos, esquemas, diagramas, mapas y similares deben contar con texto alternativo que describa la acción a realizar y cumpla con el mismo propósito que la imagen tiene para quien la ve.

**Ejemplo.** Una imagen de una flecha a la izquierda en la parte superior de documentos generalmente simboliza ir atrás, etiquetar como "Flecha a la izquierda" no es correcto, lo mejor sería indicar como texto alternativo "Ir atrás" o mejor aún "Ir a página anterior".

Si los gráficos contienen mapas o diagramas cuyo contenido y significado fuera vital para entender lo que se quiere expresar, deben llevar una descripción completa indicando su contenido para que pueda ser entendido por quienes no las ven. Puede ubicarse el texto bajo la imagen con una indicación de la "Descripción de la imagen", y a continuación, describir lo que se quiere reflejar en la gráfica o mapa. De esta forma, la descripción estará disponible para todos.

 $\checkmark$  Si se usan hipervínculos en los documentos PDF

Los hipervínculos o enlaces deben llevar un texto que indique claramente qué hacen o a dónde llevarán.

No deben existir nombres o etiquetas de hipervínculo repetidos, a no ser que lleven al mismo recurso, sitio o documento. Los hipervínculos tales como "Aquí", "Ver más" y similares, generalmente son repetidos y pueden no dirigir al lugar correcto.

Campos de formulario en los documentos PDF

Los campos de formulario deben estar correctamente identificados.

 $\checkmark$  Seguridad en los documentos PDF

La configuración de seguridad no debe impedir la lectura del documento mediante tecnología de apoyo como lectores de pantalla. Los aplicativos para generar documentos PDF permiten configurar el "Permitir la lectura mediante lectores de pantalla", esto va a permitir que los documentos estén asegurados y no se permita la copia, y que se permita su manejo por lectores de pantallas para facilitar su acceso y

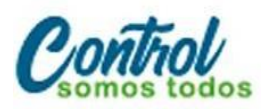

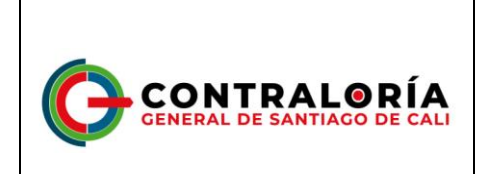

**PÁGINA** 

uso por personas ciegas.

#### 2.4. DOCUMENTOS Y PLANTILLAS PARA PRESENTACIONES.

*Preparación del documento de presentación.*

Con antelación a la elaboración de un documento con diapositivas, tenga en cuenta los siguientes aspectos para permitir que el resultado sea un documento accesible.

 $\checkmark$  Estructura del documento de presentación

Las diapositivas deben contar con aspectos que permitan entender la globalidad del contenido y ubicarse dentro de él. Las diapositivas se deben generar a partir de las plantillas preestablecidas en el programa de presentaciones, y deben contar con una tabla de índice al inicio, en donde se muestre el número de cada diapositiva de manera clara y fácilmente ubicable.

 $\checkmark$  Información imprescindible

No se debe incluir información imprescindible en el fondo de las diapositivas ni en el pie de página. Si ello se hace y la información es importante para comprender los contenidos, esta información debe ubicarse en el cuerpo de las diapositivas.

Orden de lectura

Con posterioridad a la elaboración de cada diapositiva es indispensable verificar el correcto orden de lectura de los elementos, sobre todo si se han incorporado elementos adicionales a los diseños de diapositivas preexistentes.

 $\checkmark$  Visibilización

El texto debe contar con un tamaño apropiado. La fuente debe ser legible. El interlineado debe ser suficiente para visibilizar los textos y poderlos leer fácilmente.

Debe existir contraste adecuado entre fondo y texto o imágenes con colores claros sobre fondos oscuros o viceversa.

Conversión de la presentación a otros formatos

Es importante asegurarse que la accesibilidad se conserve al pasar a otros formatos. Por ello, si en el programa que genera las diapositivas se convierte correctamente, la conversión resultará accesible.

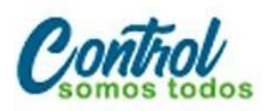

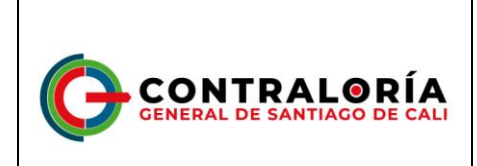

Conformación de cada diapositiva

Las frases deben ser cortas, gramaticalmente sencillas, terminadas en punto, o punto y coma. Pueden estar organizadas en listas numeradas o con viñetas.

Si los gráficos y diagramas cuentan con textos en su interior, estos deben ser simples y posibles de visualizar. Estos elementos deben contar con texto alternativo.

*Creación de las diapositivas de la presentación.*

Al momento de crear cada diapositiva, tener en cuenta los siguientes criterios con el fin de generar una presentación accesible.

Idioma de la presentación

Indicar el español como idioma correspondiente a la presentación y a las excepciones (párrafo o frases en otro idioma).

Título a las diapositivas

Cada diapositiva debe contar con un título.

Si se utilizan hipervínculos en las diapositivas

El texto debe ser significativo en los hipervínculos, debe indicar claramente el sitio al que lleva y el documento o sitio vinculado debe estar disponible.

 $\checkmark$  Texto alternativo

Las imágenes y objetos visuales deben contar con texto alternativo.

Mediante la opción de Formato de imagen, se puede incluir el texto en la descripción de esta pestaña.

Si los diagramas son fundamentales para entender los contenidos, las descripciones deben ser completas y lograr lo mismo para quien no las puede ver.

 $\checkmark$  Tablas

Pegar tablas que son imágenes, no permiten la accesibilidad. Procurar generar las tablas en el mismo programa de presentaciones. Si las tablas son imágenes deben estar bien descritas para permitir acceso a la información a quienes no las pueden ver.

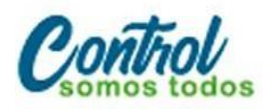

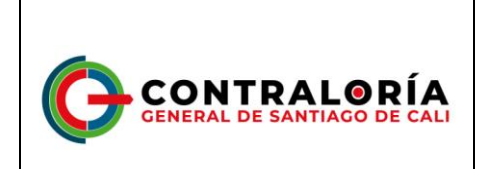

En las tablas no debe haber filas, columnas ni celdas en blanco. Si fuese indispensable incluir celdas vacías, escribir en ellas la palabra "vacía" o según el contexto "No aplica", no tiene" u otro similar.

Las tablas deben ser de estructura sencilla, no anidadas ni con celdas divididas o combinadas. Las tablas deben contar con encabezados significativos y repetir la fila de encabezado al saltar de página.

 $\checkmark$  Videos y audio

Los videos deben tener subtitulación.

 $\checkmark$  Uso del color en las diapositivas

Es importante no usar colores degradados o tramas. Lo anterior, es relevante, dado que determinados contrastes de colores pueden incidir en el acceso a la información por parte de personas con discapacidad.

Movimiento y tiempo en las diapositivas

Evitar animaciones, elementos parpadeantes, imágenes animadas y transiciones automáticas. Si es necesario utilizar estos efectos y van a estar junto con otra información, debe dejarse la opción para detenerlos, de modo que se permita su lectura para los usuarios que así lo requieran.

 $\checkmark$  Botones en las diapositivas

Los elementos como botones para indicar ejecución de acciones deben ser del tamaño adecuado de modo que puedan ser percibidos por personas con baja visión.

 $\checkmark$  Revisión automática de accesibilidad

Como paso final de la creación del documento de presentación, se sugiere hacer la revisión automática de accesibilidad. Para ello ingrese al menú, darle clic en "Archivo", allí se desplegará la pestaña información que cuenta con una opción de Comprobar, con la que se podrá encontrar si existen problemas de accesibilidad y se indicará los errores cometidos, algunas advertencias sobre este tema y sugerencias en relación con una mejor forma de proceder.

## **3. RESPONSABILIDAD GRÁFICA, DE INFORMACIÓN Y FUNCIONALIDAD DE LA PLATAFORMA TECNOLÓGICA.**

La responsabilidad gráfica y de información están a cargo de la Oficina Asesora de

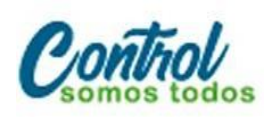

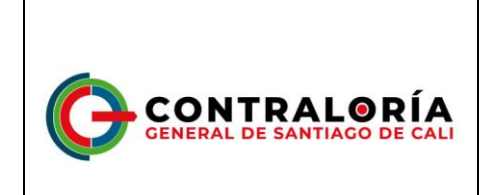

Comunicaciones de la CGSC; sin embargo, otras dependencias tendrán la tarea de actualizar sus contenidos con el control de la Oficina de Comunicaciones.

En cuanto a la funcionalidad de la plataforma tecnológica que soporta el sitio web la obligación la tiene la Oficina de Informática de la CGSC.

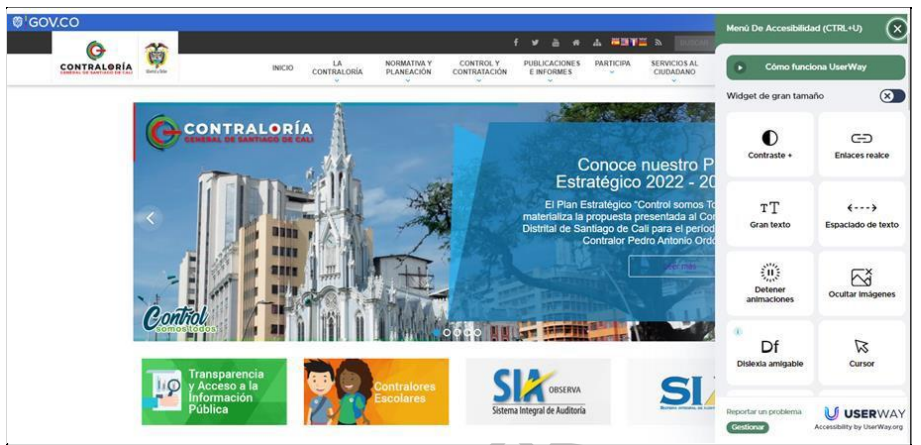

[www.contraloriacali.gov.co-](http://www.contraloriacali.gov.co-/) **icono Herramienta de accesibilidad web.**

#### *OFICINA ASESORA DE COMUNICACIONES*

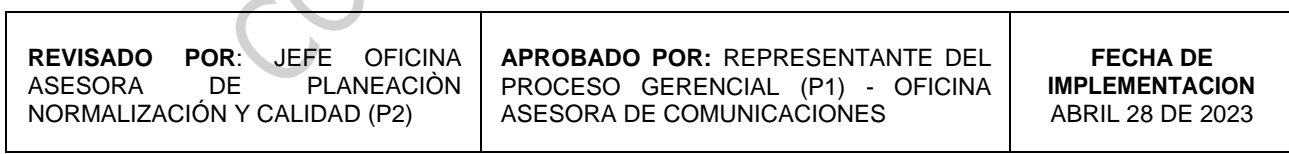

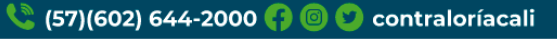

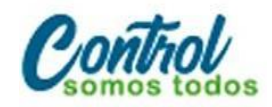